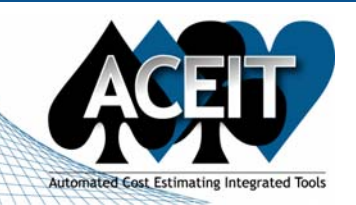

# ACEIT E-News: New Features Highlight

# *Overview* **Issue 24 – March 2007**

The March ACEIT E-News focuses on new features in 7.0 that you may have overlooked. This month we will be highlighting new navigation, formatting and bookmark features. The new training schedule has been published online so take a look at the latest training calendar and see what training is right for you. Two new **Support Alerts** have been posted, read the Warning Alert regarding Window's Vista and the Critical Alert about POST formatting…………. All in this month's E-News!

- **Format Painter** Allows you to copy existing cell formatting to other cells. Cell format includes font type, size, style, text color, and background color.
	- o To use this feature, first select source cells by highlighting one or more cells, then click

# *ACEIT Highlight: Navigation, Formatting and Bookmarks*

There are some exciting new features that were added in ACEIT 7.0 that are very useful and will save you time. Here are a few new features that you might have missed related to navigation, formatting and bookmarks:

> on the Format Painter toolbar button. Now, select the target cell(s) to which to copy the formatting.

#### **Navigation**

- **Current cell** row and column header are highlighted for easier identification.
	- New user option to specify the **<Enter> key direction** movement (right, left, up or down).
		- You can change the direction the Enter key moves by using the new "Move direction on Enter" option under Tools > User Options

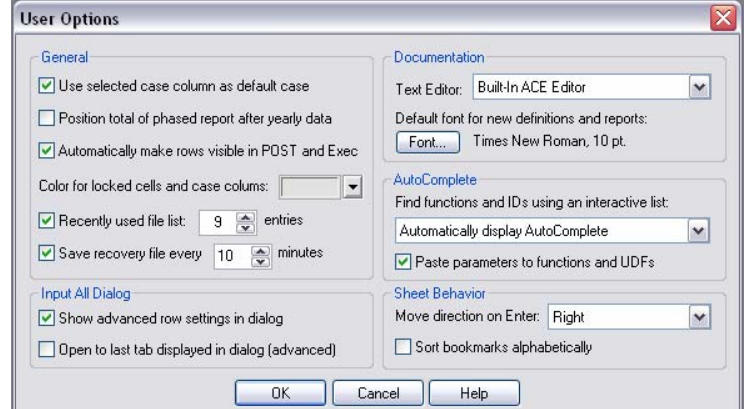

### **Formatting**

- Click on the Next Bookmark  $\frac{1}{2}$  or Previous Bookmark  $\frac{1}{2}$  icons found on the Session toolbar.
- *Training Schedule*  **Upcoming ACEIT Training**
- **Copy and Paste** There are two Paste options in ACE 7.0, **Edit>Paste** and **Edit>Paste Text Only.** By default, **Paste** will paste cell contents and formatting. To copy cell contents without formatting, select Edit>Paste Text Only.
- **New Hot Keys** toggle **Bold <Ctrl+B>**, **Italic <Ctrl+I>**, and **Underline <Ctrl+U>** fonts to make session formatting easier.

### **Bookmarks**

ACE automatically defines a new bookmark for each section created in the model. Rows that have been bookmarked are easily identifiable because the row number font color is blue. Bookmarks are used for session navigation making it easier to go directly to specific rows. This is especially helpful when working with large sessions. By default, new bookmark names are based on the WBS/CES Description; however, you can rename them using the **Edit>Bookmarks** menu option.

Please see the **Support Alert page** of the ACEIT website for more information on recent alerts and to view other Warnings and Informational postings. You will need to login and have current DMS.

- To add or remove a bookmark from a row:
	- o Click on the Bookmark Toggle  $\sim$  toolbar button.
- To go to an existing bookmark, do one of the following:
	- o Select the desired bookmark name from the Bookmark selection list located to the left of the formula bar.

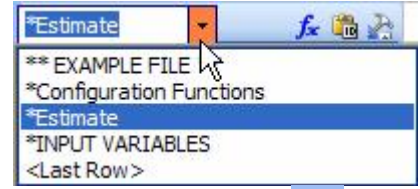

April 2007 – July 2007 classes are listed below. For a complete listing of all upcoming training and course descriptions, check the ACEIT training schedule.

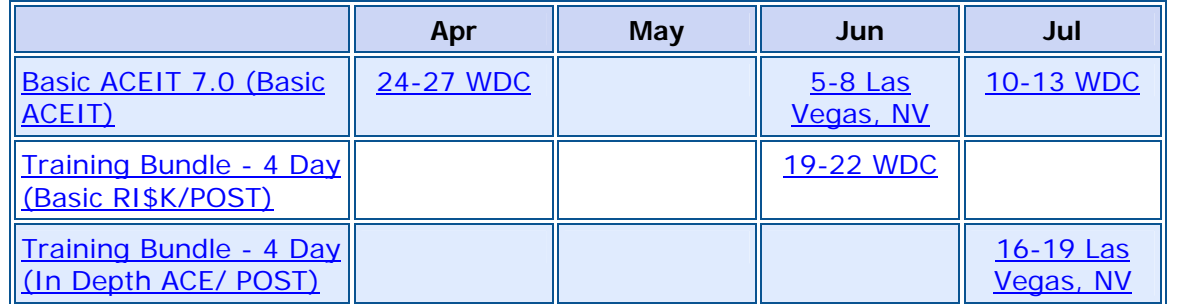

**On-Site** and **Mechanics Training** are available; contact our Training Coordinator for more information.

# *Support Alerts on ACEIT.com*

There have been **2 New Support Alerts** posted since the last e-news. Below is a summary of the Support Alerts.

# **♥ ACEIT 7.0a – (Warning): ACEIT does not currently support use with Windows Vista**

### **Application:** ACEIT 7.0/7.0a

**Problem:** Microsoft has recently introduced a new operating system called Vista. This system is quite different from older Windows operating systems and will need extensive testing with ACEIT. Preliminary testing has uncovered some problems and we need to investigate further.

**Action:** Please do not install Windows Vista on your machine if you are using ACEIT. Although it may work in certain circumstances, we need to conduct further testing in order to recommend its use.

# **♠ ACEIT 7.0a - (Critical): POST what if cases containing date overrides must be formatted as numbers, not dates.**

#### **Application:** POST 7.0a

**Problem:** POST ignores date overrides on sheet cases and in the Inputs/Results Viewer when formatted in any manner other than a "general" number.

**Action:** Please format any dates you use as general numbers (i.e., as a Julian Date) in Excel. Then the overrides will work properly in POST.

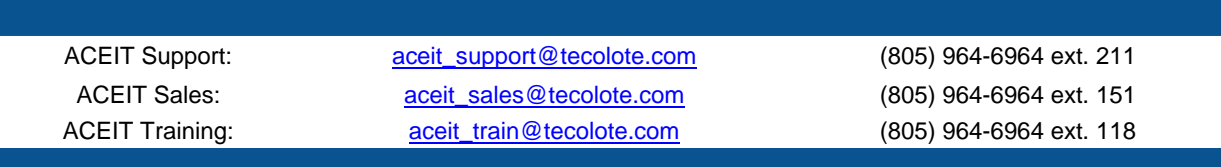

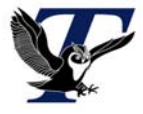

You are receiving this e-mail because you have attended ACEIT training or are a current ACEIT user. If you wish to unsubscribe to our e-mail notifications, reply to this e-mail with REMOVE as the subject. Copyright © 2007 Tecolote Research, Inc.

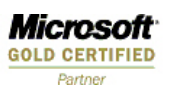